## NovaTec release information NMS 7.0.4

- 1 Firmware
- 2 Changes
- 3 PC Requirements
- 4 Install and start NMS 7.0.4

### 1. Firmware

- If the connection to target does not use TLS, NMS 7.0.4 works with firmware release 00.06.06.15 and above.
- If the connection to target uses TLS, NMS 7.0.4 works with firmware release 00.07.00.63 and above.

# 2. Changes

### **Network Services:**

• The validation depth for SSL/TLS is now limited to 9 levels.

## 3. PC Requirements

The minimum requirement of a PC, where NMS 7.0.4 is installed, should be:

- Windows XP or Windows Vista
- 2 GB RAM
- 3 GHz CPU
- 1 GB free disk storage
- CD Drive

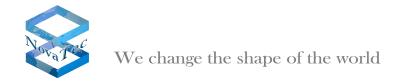

### 4. Install and start NMS 7.0.4:

- Please deinstall all previous NovaTec NMS releases.
- Insert CD and start setup.exe.
- Insert a NMS-dongle in a USB slot. Please note that if you are using a virtual machine, you need to install a IP-USB-HUB and insert the NMS-dongle in the IP-USB-HUB.
- After installing NMS 7.0.4 with setup.exe, start NMS 7.0.4 by

START->All Programs->Novatec->Network Management System 7.0.4->job Management for configuration.

START->All Programs->Novatec->Network Management System 7.0.4->Network Services 7.0.4.

START->All Programs->Novatec->Network Management System 7.0.4->Network Management System 7.0.4 for the Server.

March 2010 NovaTec Kommunikationstechnik GmbH